# **Vitalinux DGA - Soporte #1687**

## **CRA Orba - Configuración PDI Smart Botorrita**

2019-02-11 07:30 - SERGIO ÁLVAREZ ALVAREZ

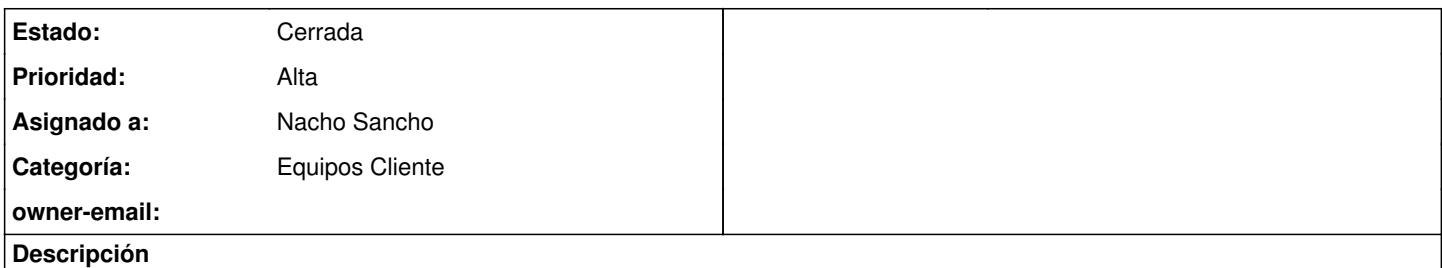

Tras instalar paquete de drivers en ordenador necesito que me podías ayudar en el proceso de configuración de Pizarra interactiva Smart. No recuerdo exactamente lo que había que modificar para que la detecte. Un saludo.

## **Histórico**

### **#1 - 2019-02-11 12:28 - Nacho Sancho**

- *Asunto cambiado Configuración PDI Smart Botorrita por CRA Orba Configuración PDI Smart Botorrita*
- *Estado cambiado Abierta Nueva por Abierta Respuesta Soporte*
- *Asignado a establecido a Nacho Sancho*

Hola Sergio...

Tal como hemos hablado por teléfono, lo primero que tienes que hacer es instalarlo en 32 bits, ya que los drivers de las SmartBoard solo van con 32 bits.

La configuración que hay que hacer a posteriori con ése modelo la tienes documentada en la wiki. [Te paso el enlace para que lo veas.](https://wiki.vitalinux.educa.aragon.es/index.php/Vitalinux/Pizarras_Digitales_Interactivas#SmartBoard_480) Si tuvieras problemas nos dices!

-- nacho

### **#2 - 2019-02-18 13:50 - Nacho Sancho**

*- Estado cambiado Abierta - Respuesta Soporte por Cerrada*

Tras la actuación realizada ésta mañana sobre el equipo, cierro la incidencia.

Para solucionar el problema se ha quitado la etiquta de alumno del equipo (para evitar que entre por defecto como alumno). Una vez iniciada la sesión como profesor, se ha procedido a reinstalar los paquetes de los drivers de la pizarra y configurada la aplicación según indicamos en la wiki.

Saludos -- nacho